## **Система Гарант Правовест: Интернет-версия**

Служба обеспечения совместимости <[gost@basealt.ru](mailto:gost@basealt.ru)>, Максим Князев

v1.0, 02.12.2022

## **Дистрибутивы**

Установка производилась на образе ОС: **Альт Рабочая станция 10**

Linux host-15 5.10.82-std-def-alt1 #1 SMP Fri Dec 3 14:49:25 UTC 2021 x86\_64 GNU/Linux

Дистрибутив Система Гарант Правовест (Интернет-версия) - необходим браузер **Mozilla Firefox** версии не ниже **91.10.0esr (64-бит)**

## **Установка**

1.0. Перед установкой необходимо обновить систему в режиме супер-пользователя:

```
$ su-
# apt-get update
# apt-get dist-upgrade
# update-kernel
# reboot
```
## **Запуск**

2.0. Запускаем браузер Mozilla Firefox через **Меню** в левом нижнем углу системы.

2.1. В поисковой строке вводим адрес веб-страницы Системы Гарант:

https://garant.pravovest.ru/

2.2. На веб-странице нажимаем **Вход в систему для клиентов**.

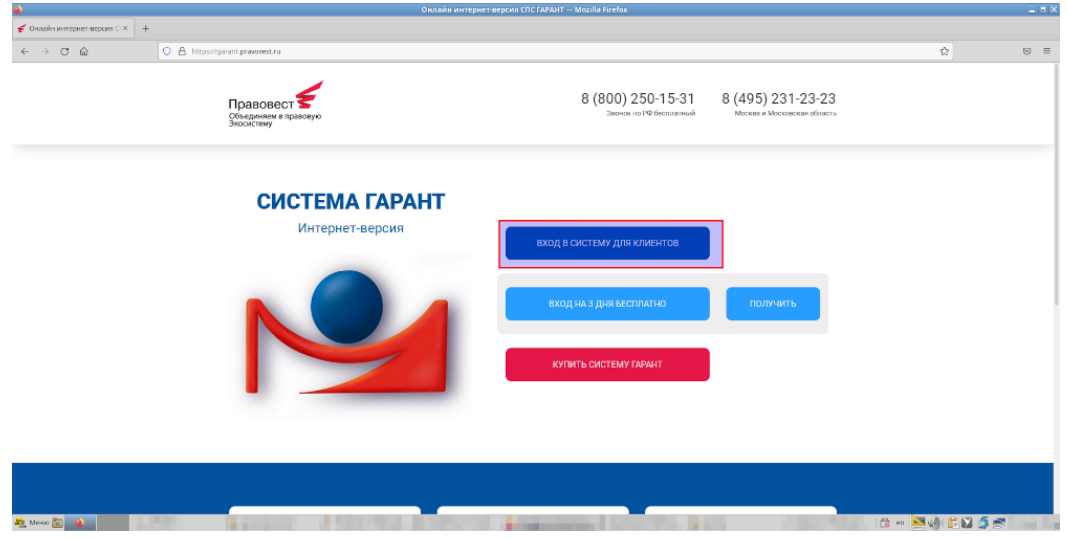

2.3. В окне логина и пароля вводим данные для входа в Систему Гарант и нажимаем кнопку **Отправить**.

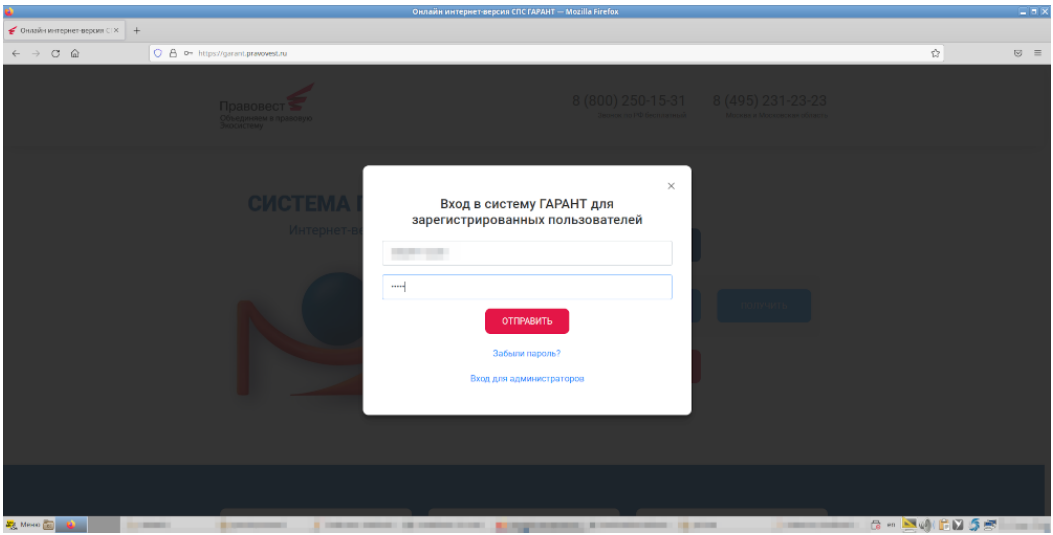

2.4. Домашняя страница и версии продукта:

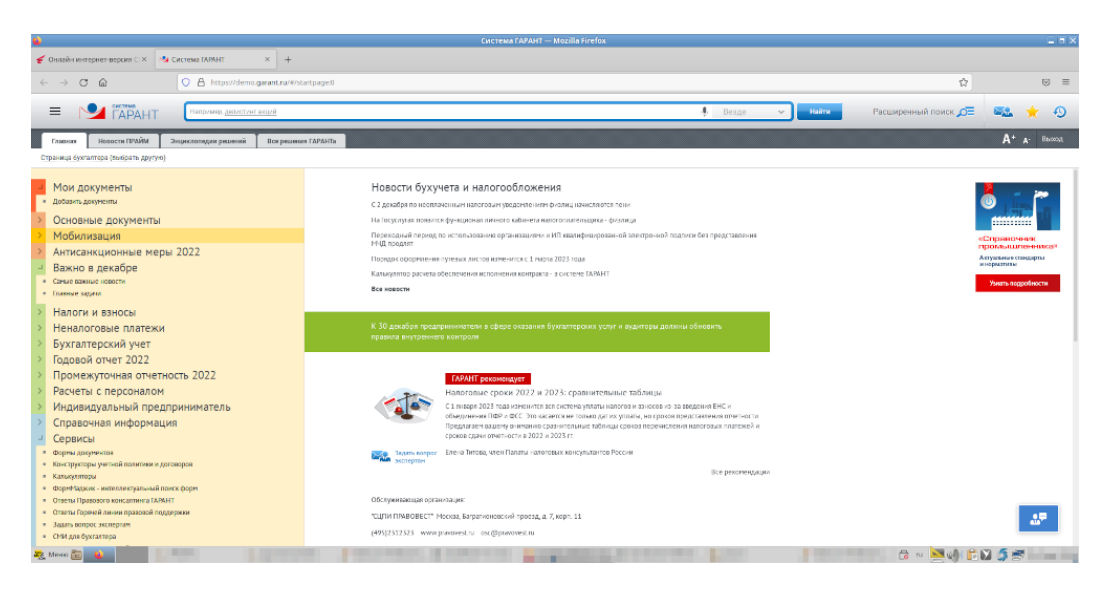

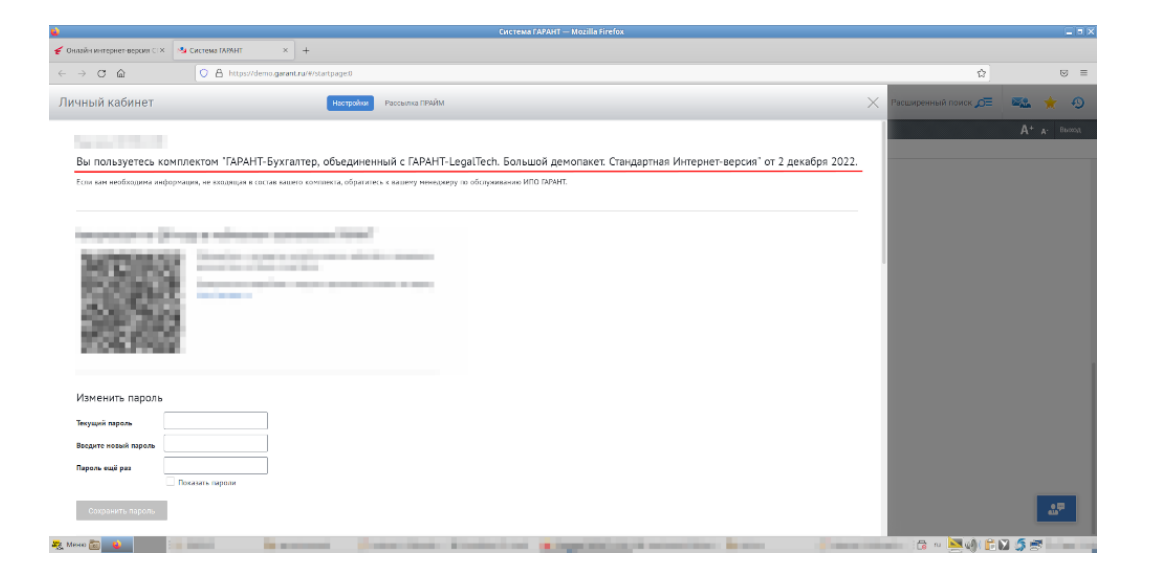